## **CARATTERISTICHE delle CREDENZIALI ACTIVE DIRECTORY**

Le credenziali (user e password) assegnate dal Convitto agli utenti in Active Directory (docenti, personale educativo, personale ATA) forniscono l'accesso ai diversi servizi gestiti dal Convitto.

All'utente Edoardo Rossi viene di regola associato uno user costituito dall'iniziale del nome e dal cognome: erossi

e da una unica password di AD provvisoria che l'utente è tenuto a cambiare al primo accesso.

Di seguito l'elenco dei servizi accessibili unitamente alla modalità di accesso con l'esempio citato:

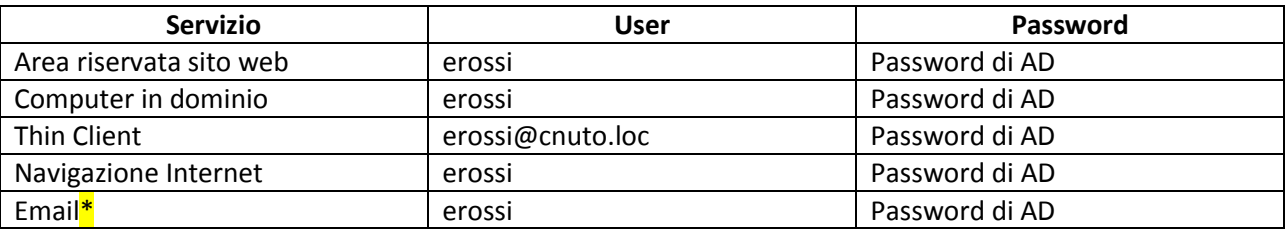

\*se assegnata all'utente (l'indirizzo email è erossi@cnuto.it)

Si ricorda che l'utente è responsabile della gestione e della salvaguardia delle credenziali assegnate che sono personali e non possono essere cedute a terzi nemmeno provvisoriamente. Per tutte le norme implicitamente sottoscritte dall'utente al momento dell'accettazione delle credenziali si veda la documentazione presente su <http://portale.cnuto.gov.it/index.php/documenti/area-informatica>

## **ISTRUZIONI PER IL CAMBIO PASSWORD DEGLI UTENTI ACTIVE DIRECTORY**

Il periodo di validità della password di AD è limitato e la password va periodicamente rinnovata. La complessità della password DEVE essere controllata, secondo le policy standard:

- 1) La password non deve contenere lo username o il nome o il cognome dell'utente,
- 2) La password deve essere lunga almeno 8 caratteri
- 3) la password deve contenere almeno 3 dei seguenti tipi di caratteri:
- Maiuscole dell'alfabeto europeo (greco e cirillico compresi)
- Minuscole dell'alfabeto europeo (greco e cirillico compresi)
- Cifre da 0 a 9
- Simboli (Es. @#>!"£\$%&/()=?^, ecc.)

Tutti gli utenti di Active Directory possono cambiare la propria password di login autonomamente purché si operi all'interno della rete dati del Convitto. La password è la stessa utilizzata per accedere all'area riservata di [www.cnuto.it,](http://www.cnuto.it/) per connettersi ad un Thin Client, per collegarsi ad un PC in dominio, per accedere al servizio di posta elettronic[a posta.cnuto.it](posta.cnuto.it) .

Le possibili modalità di cambio password sono due:

1. Da PC Windows collegato su rete LAN del convitto (in dominio o no): da un desktop attivo (autenticato se in dominio anche da altro utente) digitare

## <Ctrl>+<Alt>+<Del>

dalla videata di controllo scegliere l'opzione che permette di cambiare la password. L'utente dovrà inserire il proprio username, COMPRESO il dominio (Es[. "erossi@cnuto.loc"\)](mailto:%22erossi@cnuto.loc%22), la vecchia password, la nuova password.

2. Da Thin Client: digitare

<Ctrl>+<Alt>+<End> oppure

usare l'icona "Cambio Password Utente AD" comune a tutti i desktop

quindi procedere come al punto 1. Anche in questo caso non è necessario che il desktop sia autenticato con l'utenza di cui si vuole cambiare la password.